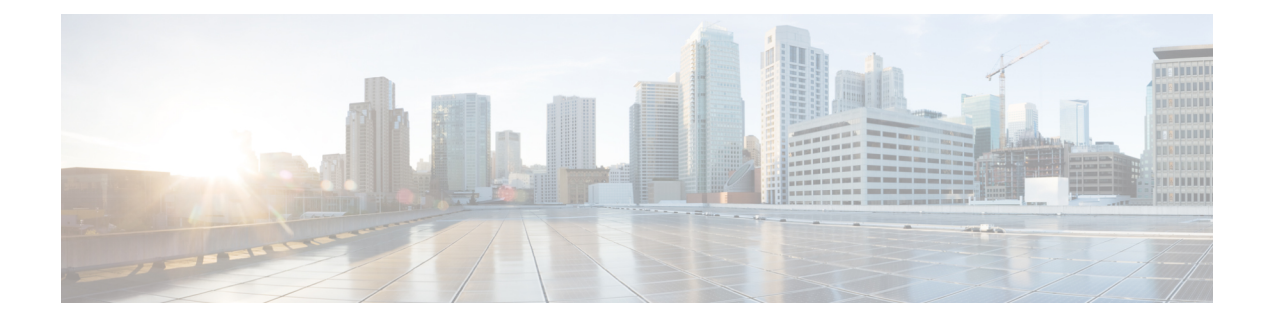

# **Firepower Management Center** 고가용성

다음 주제에서는 Cisco Firepower Management Center의 액티브/스탠바이 고가용성 구성 방법을 설명 합니다.

- Firepower [Management](#page-0-0) Center 고가용성 정보, 1 페이지
- Firepower [Management](#page-6-0) Center 고가용성을 위한 요구 사항, 7 페이지
- Firepower [Management](#page-8-0) Center 고가용성을 설정하기 위한 사전 요건, 9 페이지
- Firepower [Management](#page-9-0) Center 고가용성 설정, 10 페이지
- Firepower [Management](#page-10-0) Center 고가용성 상태 보기, 11 페이지
- Firepower [Management](#page-11-0) Center 고가용성 쌍에서 동기화된 설정, 12 페이지
- Firepower Management Center [고가용성에서](#page-12-0) CLI를 사용하여 디바이스 등록 확인, 13 페이지
- Firepower [Management](#page-12-1) Center 고가용성 쌍에서 피어 전환, 13 페이지
- 페어링된 Firepower Management Center 간 [커뮤니케이션](#page-13-0) 일시 중지, 14 페이지
- 페어링된 Firepower [Management](#page-13-1) Center 간 통신 재시작, 14 페이지
- 고가용성 쌍의 Firepower [Management](#page-14-0) Center IP 주소 변경, 15 페이지
- Firepower [Management](#page-14-1) Center 고가용성 비활성화, 15 페이지
- [고가용성](#page-15-0) 쌍의 FMC 교체, 16 페이지
- FMC [고가용성](#page-19-0) 히스토리, 20 페이지

## <span id="page-0-0"></span>**Firepower Management Center** 고가용성 정보

운영 연속성을 보장하기 위해 고가용성 기능을 사용하면 이중 Firepower Management Center를 지정 하고 디바이스를 관리할 수 있습니다. Firepower Management Center는 한 개의 어플라이언스가 액티 브 유닛으로 디바이스를 관리하는 Active/Standby(액티브/스탠바이) 고가용성을 지원합니다. 스탠바 이 유닛은 디바이스를 활동적으로 관리하지 않습니다. 액티브 유닛은 구성 데이터를 데이터 저장소 로 기록하고 두 유닛 모두에 대해 데이터를 복제하며 필요한 경우 동기화를 사용하여 스탠바이 유닛 과 정보를 공유합니다.

Active/Standby(액티브/스탠바이) 고가용성을 사용하면 보조 Firepower Management Center을 구성하 고 장애가 발생한 경우 기본 Firepower Management Center의 기능을 대체합니다. 기본 Firepower Management Center에 장애가 발생하는 경우 보조 Firepower Management Center을 승격하여 액티브 유 닛으로 만들 수 있습니다.

이벤트 데이터는 매니지드 디바이스에서 고가용성 쌍에 있는 Firepower Management Center 모두로 흐릅니다. 한 Firepower Management Center가 실패하면 다른 Firepower Management Center를 사용하 여 중단 없이 네트워크를 모니터링할 수 있습니다.

참고로 고가용성 쌍으로 구성된 Firepower Management Center는 신뢰할 수 있는 동일한 관리 네트워 크에 있어야 할 필요가 없으며 동일한 지리적 위치에 있어야 할 필요도 없습니다.

 $\backslash ! \backslash$ 

시스템이 일부 기능을 기본 Firepower Management Center로 제한하므로 해당 어플라이언스가 실패하 면 스탠바이 Firepower Management Center를 액티브로 승격해야 합니다. 주의

원격 액세스 **VPN** 고가용성에 대한 정보

기본 디바이스에 Remote Access(원격 액세스) VPN 구성과 CertEnrollment 개체로 등록한 ID 인증서가 있는 경우, 보조 디바이스에 동일한 CertEnrollment 개체로 등록한 ID 인증서가 있어야 합니다. CertEnrollment 개체는 디바이스별 재정의로 인해 기본 및 보조 디바이스에 대해 서로 다른 값을 가질 수 있습니다. 고가용성 형성 하기 전에 두 개의 디바이스를 등록 하는 동일한 CertEnrollment 개체에 만 개로 제한이 됩니다.

### **Firepower Management Center** 고가용성의 역할 및 상태 비교

#### 기본**/**보조 역할

Firepower Management Center의 고가용성 쌍을 설정할 때 한 Firepower Management Center를 기본, 다 른 하나를 보조로 구성합니다. 컨피그레이션 중에는 기본 유닛의 정책이 보조 유닛에 동기화됩니다. 동기화가 끝나면 기본 Firepower Management Center은 액티브 피어가 되고 보조 Firepower Management Center는 보조 피어로 두 유닛이 매니지드 디바이스 및 정책 설정에 단일 어플라이언스로 작동합니 다.

액티브**/**스탠바이 상태

고가용성 쌍에서 두 Firepower Management Center의 가장 큰 차이는 액티브 및 스탠바이 피어와 관련 이 있습니다. 액티브 Firepower Management Center는 모든 기능을 사용할 수 있으며 디바이스와 정책 을 관리할 수 있습니다. 스탠바이 Firepower Management Center는 기능이 숨겨져 있으며 설정 변경을 할 수 없습니다.

## **Firepower Management Center** 고가용성 쌍의 이벤트 처리

고가용성 쌍의 두 Firepower Management Center가 관리된 디바이스에서 이벤트를 수신하므로 어플라 이언스용 관리 IP 주소를 공유하지 않습니다. 즉 Firepower Management Center에 오류가 발생하는 경 우 이벤트를 지속적으로 처리하기 위해 개입할 필요가 없습니다.

### **AMP** 클라우드 연결 및 악성코드 정보

이들은 파일 정책 및 관련 컨피그레이션을 공유하지만 고가용성 쌍의 Firepower Management Center 과 Cisco AMP Cloud 연결과 악성코드 성향을 공유하지 않습니다. 운영 연속성을 보장하고 탐지된 파 일의 악성코드 속성이 두 Firepower Management Center및 기본과 보조 Firepower Management Center 에 동일하려면 AMP 클라우드에 대한 액세스 권한이 있어야 합니다.

### **URL** 필터링 및 보안 인텔리전스

URL 필터링과 보안 인텔리전스의 설정 및 정보는 고가용성 구축에서 Firepower Management Center 간에 동기화됩니다. 그러나 기본 Firepower Management Center만 URL 카테고리 및 평판 데이터 그리 고 보안 인텔리전스 피드에 대한 업데이트를 다운로드합니다.

기본 Firepower Management Center에 장에가 발생하면 위협 인텔리전스 데이터 업데이트를 위해 보 조 Firepower Management Center가 인터넷에 액세스할 수 있는지 확인하고 보조 Firepower Management Center의 웹 인터페이스를 사용해 액티브로 전환합니다.

## **Firepower Management Center** 페일오버 중에 사용자 데이터 처리

기본 Firepower Management Center에 장애가 발생하면 보조 Firepower Management Center가 TS Agent 소스. ID 소스로 아직 확인되지 않은 사용자는 알 수 없음으로 식별됩니다.

다운타임이 끝나면 ID 정책의 규칙에 따라 알 수 없는 사용자가 다시 식별되고 처리됩니다.

## **Firepower Management Center** 고가용성 쌍의 구성 관리

고가용성 구축에서 액티브 Firepower Management Center만 디바이스를 관리하고 정책을 적용할 수 있습니다. 두 Firepower Management Center 모두 지속적인 동기화 상태를 유지합니다.

액티브 Firepower Management Center에 오류가 발생하는 경우 고가용성 쌍은 사용자가 수동으로 스 탠바이 어플라이언스를 액티브 상태로 승격할 때까지 저하 상태에 돌입합니다. 승격이 완료되면 어 플라이언스는 유지 관리 모드 상태가 됩니다.

#### **Cisco Threat Intelligence Director(TID)** 및 고가용성 구성

고사용성 구성인 액티브 Firepower Management Center에서 TID을 호스팅하는 경우, 시스템은 TID 설 정과 TID 데이터를 스탠바이 Firepower Management Center에 동기화하지 않습니다. 페일오버 후 데이 터를 복구할 수 있도록 액티브 Firepower Management Center에서 정기적인 TID 데이터 백업을 수행하 는 것을 권장합니다.

자세한 내용은 TID [데이터](fpmc-config-guide-v67_chapter77.pdf#nameddest=unique_420) 백업 및 복구 정보를 참조하십시오.

**SSO** 및 고가용성 쌍

FMC고가용성 설정의 FMC는 SSO(Single Sign-On, 단일 인증)를 지원할 수 있지만, 다음 사항을 고려 해야 합니다.

- SSO 설정은 고가용성 쌍의 멤버 간에 동기화되지 않습니다. 쌍의 각 멤버에서 SSO를 별도로 설 정해야 합니다.
- 고가용성 쌍의 두 FMC는 모두 SSO에 동일한 ID 공급자(IdP)를 사용해야 합니다. SSO에 대해 설 정된 각 FMC의 IdP에서 서비스 제공자 애플리케이션을 설정해야 합니다.
- 둘 다 SSO를 지원하도록 설정된 FMC 고가용성 쌍에서는 사용자가 SSO를 사용하여 보조 FMC 에 처음으로 액세스하기 전에 먼저 사용자가 SSO를 통해 기본 FMC에 한 번 이상 로그인해야합 니다.
- 고가용성 쌍에서 FMC에 대해 SSO를 설정하는 경우:
	- 기본 FMC에서 SSO를 설정하는 경우, 보조 FMC에서 SSO를 설정할 필요가 없습니다.
	- 보조 FMC에서 SSO를 설정하는 경우, 기본 FMC에서도 SSO를 설정해야 합니다. (SSO 사용 자는 보조 FMC에 로그인하기 전에 기본 FMC에 한 번 이상 로그인해야 하기 때문입니다.)

#### 관련 항목

SAML [SSO\(Single](fpmc-config-guide-v67_chapter4.pdf#nameddest=unique_113) Sign-On) 구성

## **Firepower Management Center** 백업 중에 고가용성 동작

Firepower Management Center 고가용성 쌍에서 백업을 수행할 경우 백업 작업은 피어 간 동기화를 일 시 중지합니다. 이 작업을 수행하는 동안 액티브 Firepower Management Center을 계속 사용할 수 있지 만 스탠바이 피어는 사용할 수 없습니다.

백업이 완료되면 동기화가 재시작되어 액티브 피어의 프로세스를 일시적으로 비활성화합니다. 이 일시 중지 상태에 고가용성 페이지는 모든 프로세스가 다시 시작될 때까지 일시적으로 보류 페이지 를 표시합니다.

## **Firepower Management Center** 고가용성 스플릿 브레인

고가용성 쌍에서 액티브 Firepower Management Center이 중단(전원 문제, 네트워크/연결 문제)되는 경 우 스탠바이 Firepower Management Center를 액티브 상태로 승격시킵니다. 원래 액티브 피어가 복구 되면 두 피어 모두 액티브 상태로 간주할 수 있습니다. 이 상태를 '스플릿 브레인' 상태라고 합니다. 이 러한 상황이 발생하면 시스템은 액티브 어플라이언스를 선택하고 다른 어플라이언스를 스탠바이로 전환하도록 합니다.

액티브 Firepower Management Center이 중단(또는 네트워크 오류로 연결 끊기)되는 경우 고가용성 또 는 스위치 역할을 중단할 수 있습니다. 스탠바이 Firepower Management Center는 성능 저하 상태에 진 입합니다.

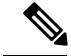

스플릿 브레인을 해결하면 보조로 사용하는 어플라이언스의 모든 디바이스 등록 및 정책 설정이 손 실됩니다. 예를 들어 보조에 존재하던 정책 수정 내용을 전부 잃지만 기본에 있던 것은 보존됩니다. Firepower Management Center이 두 어플라이언스가 액티브 상태인 고가용성 스플릿 브레인 시나리오 에 돌입하고 스플릿 브레인을 해소하기 전에 관리되는 디바이스를 등록하고 정책을 구축하는 경우 모든 정책을 내보내고 관리되는 디바이스를 새 고가용성이 재구성되기 전에 해당 스탠바이 Firepower Management Center에서 등록 해제해야 합니다. 그런 다음 액티브 Firepower Management Center에서 관리되는 디바이스를 등록하고 정책을 가져올 수 있습니다. 참고

## 고가용성 쌍의 **Firepower Management Center** 업그레이드

Cisco는 온라인으로 다양한 유형의 업데이트를 주기적으로 배포합니다. 시스템 소프트웨어의 주요 및 사소한 업그레이트를 포함합니다. 고가용성 설정에서 Firepower Management Center에 이런 업데 이트를 설치해야 할 수 있습니다.

 $\boldsymbol{A}$ 

경고**!** 업그레이드 중 하나 이상의 운영 Firepower Management Center이 있는지 확인하십시오.

시작하기 전에

업그레이드와 함께 배포된 릴리스 노트 또는 권고 사항을 읽습니다. 릴리스 정보에는 지원되는 플랫 폼, 호환성, 전제 조건, 경고, 특정 설치 및 제거 지침과 같은 중요 정보가 제공됩니다.

프로시저

- 단계 **1** 액티브 Firepower Management Center의 웹 인터페이스에 액세스하고 데이터 동기화를 중단시키려면 페어링된 Firepower Management Center 간 [커뮤니케이션](#page-13-0) 일시 중지, 14 페이지를 참조하십시오.
- 단계 **2** 스탠바이FirepowerManagementCenter을업그레이드하려면소프트웨어업데이트FirepowerManagement Center를 참조하십시오. 업그레이드가 완료되면 스탠바이 유닛이 액티브상태가 됩니다. 두 피어가 액티브인 경우 고가용성 쌍은 저하(스플릿 브레인) 상태가 됩니다.
- 단계 **3** 다른 Firepower Management Center을 업그레이드합니다.
- 단계 **4** 어떤 Firepower Management Center을 스탠바이로 사용할지 결정합니다. 동기화가 중지된 뒤 스탠바 이에 추가된 모든 추가 장치 또는 정책은 액티브 Firepower Management Center에 동기화되지 않습니 다. 이러한 추가 디바이스만 등록을 취소하고 유지하려는 설정을 내보냅니다.

새 액티브 Firepower Management Center을 선택한 경우 보조로 지정한 Firepower Management Center 는 디바이스 등록 및 동기화되지 않은 정책 설정 구축을 잃게 됩니다.

단계 **5** 정책 및 디바이스의 최신 요구 설정이 있는 새 액티브 Firepower Management Center을 선택하여 스플 릿 브레인을 해결합니다.

## **Firepower Management Center** 고가용성 문제 해결

이 섹션에서는 Firepower Management Center 고가용성 운영 오류에 대한 일반적인 정보를 설명합니 다.

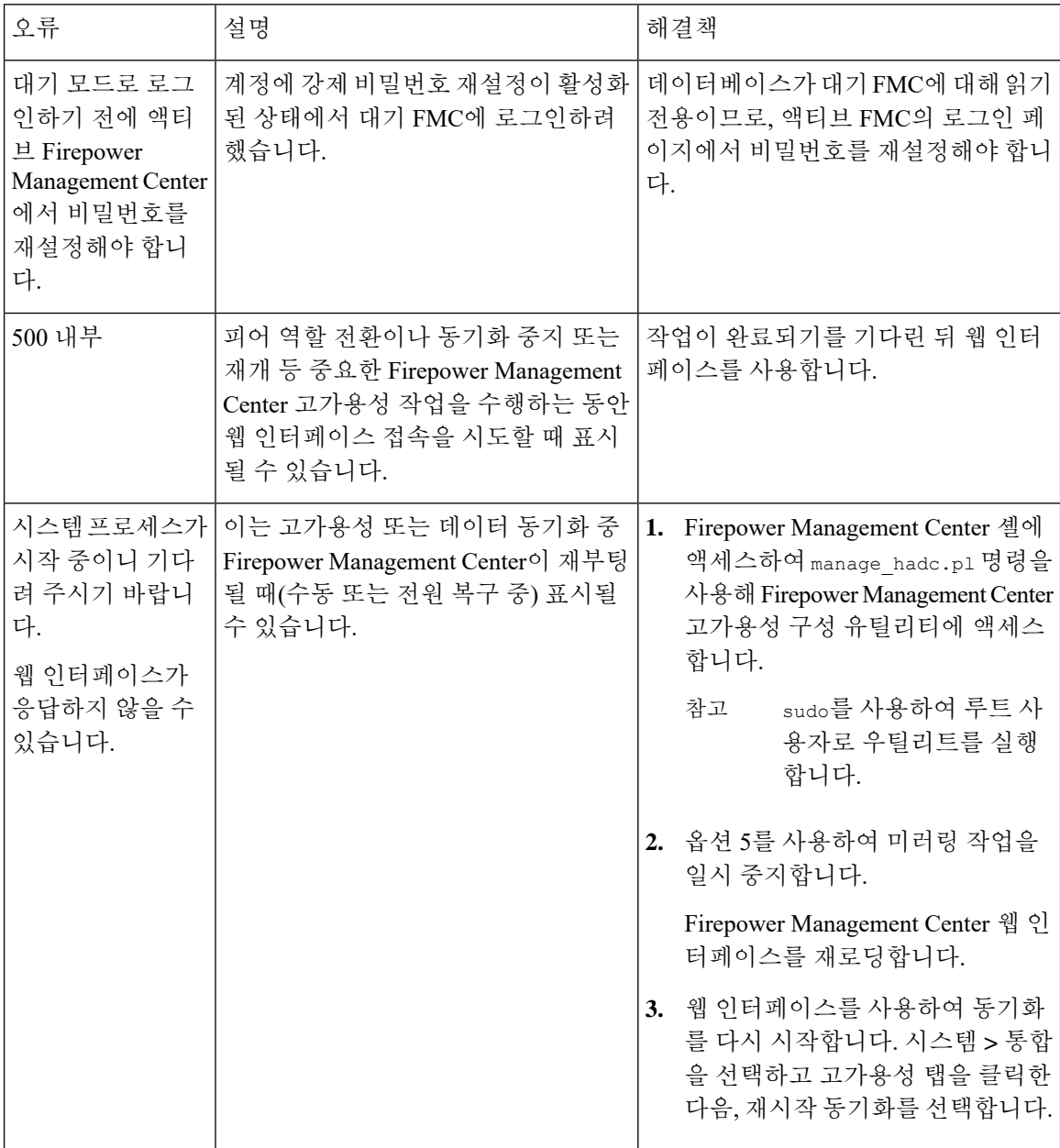

# <span id="page-6-0"></span>**Firepower Management Center** 고가용성을 위한 요구 사항

```
모델 지원
```
[하드웨어](#page-6-1) 요구 사항, 7 페이지의 내용을 참조하십시오.

가상 모델 지원

가상 플랫폼 요건, 7 [페이지의](#page-6-2) 내용을 참조하십시오.

지원되는 도메인

글로벌

사용자 역할

관리자

<span id="page-6-1"></span>하드웨어 요구 사항

- 지원되는 하드웨어 모델: MC1500, MC2000, MC3500, MC4000
- 고가용성 설정의 두 Firepower Management Center은 동일한 모델이어야 합니다.
- 기본 Firepower Management Center 백업은 보조 Firepower Management Center에 복원하지 않아야 합니다.
- 대역폭 요구 사항: 두 Firepower Management Center 간 고가용성 설정을 구성하려면 최소 5Mbps 네트워크 대역폭이 확보되어야 합니다.
- 고가용성 설정의 두 Firepower Management Center가 서로 다른 데이터 센터에서 물리적 및 지리 적으로 서로 분리되어 있을 수 있습니다.
- FMC [고가용성](#page-7-0) 설정에 대한 라이선스 요구 사항, 8 페이지도 참조하십시오.

## <span id="page-6-2"></span>가상 플랫폼 요건

두 개의 FMCv 가상 어플라이언스를 사용하여 고가용성(HA)을 설정하기 위한 요구 사항:

- FMCv는 VMware ESXi에서 실행 중이어야 합니다.
- FMCv-HA는 FMCv 10, 25 및 300에서 지원됩니다.
- 고가용성 설정의 두 FMCv 가상 어플라이언스는 동일한 디바이스 관리 용량을 가져야 합니다. 예를 들어, FMCv 25를 FMCv 300과 페어링할 수 없습니다.

• 고가용성 라이선싱 요건은 가상 FMC와 하드웨어 FMC에 따라 다릅니다. FMC [고가용성](#page-7-0) 설정에 대한 [라이선스](#page-7-0) 요구 사항, 8 페이지의 내용을 참조하십시오.

### 소프트웨어 요구 사항

소프트웨어 버전, 침입 규칙 업데이트 버전, 취햑성 데이터베이스 업데이트를 확인하려면 어플라이 언스정보위젯에액세스합니다.이위젯은기본적으로**DetailedDashboard(**상세대시보드**)**및**Summary Dashboard(**요약 대시보드**)**의 **Status(**상태**)** 탭에 나타납니다. 자세한 내용은 [어플라이언스](fpmc-config-guide-v67_chapter14.pdf#nameddest=unique_431) 정보 위젯 을 참조해 주십시오.

- 고가용성 구성의 두 Firepower Management Center는 주(첫 번째 번호), 부(두 번째 번호), 유지 보 수(세 번째 번호) 소프트웨어 버전이 동일해야 합니다.
- 고가용성 구성의 두 Firepower Management Center에는 동일한 침입 규칙 업데이트가 설치되어 있어야 합니다.
- 고가용성 구성의 두 Firepower Management Center에는 동일한 취약성 데이터베이스 업데이트가 설치되어 있어야 합니다.
- 고가용성 구성의 두 Firepower Management Center에는 동일한 버전의 LSP(Lightweight Security Package)가 설치되어 있어야 합니다.

 $\boldsymbol{A}$ 

두 Firepower Management Center의 소프트웨어 버전, 침입 규칙 업데이트 버전, 취약성 데이터베이스 업데이트 버전이 동일하지 않은 경우 고가용성을 설정할 수 없습니다. 경고**!**

## <span id="page-7-0"></span>**FMC** 고가용성 설정에 대한 라이선스 요구 사항

하드웨어 **Firepower Management Center:** 모든 라이선스 유형

고가용성 쌍의 Firepower Management Center 하드웨어 어플라이언스에 필요한 특별한 라이선스는 없 습니다.

고가용성 설정의 Firepower Management Center 하드웨어 어플라이언스로 관리되는 디바이스에는 동 일한 수의 기능 라이선스 및 단일 Firepower Management Center 하드웨어 어플라이언스로 관리되는 디바이스인 서브스크립션이 요구됩니다.

특정 라이선스 예약 구축에서는 기본 FMC에서만 특정 라이선스 예약이 요구됩니다.

고가용성 페어가 구성되어 시스템이 자동으로 모든 기능 라이선스를 활성에서 스탠바이 Firepower Management Center로 복제하고 데이터 동기화 중 라이선스 변경을 업데이트하면, 페일오버에서 라이 선스를 사용할 수 있습니다.

#### 가상 **Firepower Management Center(FMCv):** 모든 라이선싱 유형

동일하게 라이선스가 부여된 FMCv 2개가 필요합니다(매니지드 디바이스 10개, 25개 또는 300개에 대한 엔타이틀먼트 포함).

예: 10개의 FTD 디바이스와 3개의 NGIPS 디바이스를 관리하는 FMCv 고가용성 쌍의 경우, 다음이 필 요합니다.

- FMCv25 엔타이틀먼트 2개
- 아래 스마트 라이선싱에 설명된 대로 10개의 FTD 엔타이틀먼트
- 아래 클래식 라이선싱에 설명된 대로 3개의 NGIPS 엔타이틀먼트

고가용성 쌍을 분리하면 보조 FMCv와 연결된 FMCv 엔타이틀먼트가 해제됩니다. (이 예에서는 두 개의 독립형 FMCv25를 사용합니다.)

#### **Classic Licensing**

각 디바이스에는 단일 FMC 또는 고가용성 쌍(하드웨어 또는 가상)의 FMC로 관리되는 동일한 라이 선스가 필요합니다.

예: Firepower Management Center 쌍으로 관리되는 두 8000 Series 디바이스에 대해 고급 악성코드 차 단를 활성화하고 싶은 경우, 2개의 악성코드 라이선스와 TAM 서브스크립션을 구매하고 라이선스를 Firepower Management Center에 추가하고 두 8000 Series 기기의 라이선스를 액티브 Firepower Management Center에 할당합니다.

# <span id="page-8-0"></span>**Firepower Management Center**고가용성을설정하기위한사 전 요건

설정 하기 전에 Firepower Management Center 고가용성 쌍:

- 해당 보조 Firepower Management Center에서 해당 기본 Firepower Management Center에서 필요한 정책 내보내기 자세한 내용은 [컨피그레이션](fpmc-config-guide-v67_chapter9.pdf#nameddest=unique_354) 내보내기를 참고하십시오.
- 해당 보조 Firepower Management Center에 추가 장치가 부착되어 있지 않은지 확인하십시오. 해 당 보조 Firepower Management Center에서 디바이스를 삭제하고 해당 기본 Firepower Management Center에 디바이스를 등록합니다. 자세한 정보는 FMC에서 [디바이스](fpmc-config-guide-v67_chapter13.pdf#nameddest=unique_343) 삭제 및 FMC에 [디바이스](fpmc-config-guide-v67_chapter13.pdf#nameddest=unique_21) [추가를](fpmc-config-guide-v67_chapter13.pdf#nameddest=unique_21) 참조하십시오.
- 해당 기본 Firepower Management Center에 정책을 가져옵니다. 자세한 내용은 [컨피그레이션](fpmc-config-guide-v67_chapter9.pdf#nameddest=unique_355) 가 [져오기를](fpmc-config-guide-v67_chapter9.pdf#nameddest=unique_355) 참고하십시오.
- 해당 기본 Firepower Management Center에서 가져온 정책을 확인하고, 필요한 경우 편집하고, 적 절한 장치에 구축합니다. 자세한 내용은 [컨피그레이션](fpmc-config-guide-v67_chapter20.pdf#nameddest=unique_39) 변경 사항 구축를 참고하십시오.
- 해당 기본 Firepower Management Center에 새로 추가된 디바이스에 적절한 라이선스를 연결합니 다. 자세한 내용은 디바이스 관리 [페이지에서](fpmc-config-guide-v67_chapter6.pdf#nameddest=unique_263) 매니지드 디바이스에 라이선스 할당를 참조하십 시오.

이제 고가용성 설정을 위한 진행이 가능합니다. 자세한 내용은 Firepower [Management](#page-9-0) Center 고가용 성 설정, 10 [페이지](#page-9-0)를 참고하십시오.

## <span id="page-9-0"></span>**Firepower Management Center** 고가용성 설정

고가용성 설정에는 피어 간 대역폭 및 정책 수에 따라 최대 몇 시간까지 상당한 시간이 걸릴 수 있습 니다.또한스탠바이Firepower ManagementCenter에동기화되어야하는액티브Firepower Management Center에 등록된 디바이스 수에 따라 다릅니다. 고가용성 피어의 상태를 확인하기 위해 고가용성 페 이지를 볼 수 있습니다.

시작하기 전에

- 모든 Firepower Management Center이 고가용성 시스템 요구 사항을 준수하는지 확인하십시오. 자세한 내용은 Firepower [Management](#page-6-0) Center 고가용성을 위한 요구 사항, 7 페이지를 참조하십 시오.
- 고가용성을 설정하기 위한 전제 조건을 완료하였는지 확인합니다. 자세한 내용은 [Firepower](#page-8-0) [Management](#page-8-0) Center 고가용성을 설정하기 위한 사전 요건, 9 페이지를 참고하십시오.

프로시저

- 단계 **1** 보조로 지정하려는 Firepower Management Center에 로그인합니다.
- 단계 **2 System(**시스템**)** > **Integration(**통합**)**을 선택합니다.
- 단계 **3** 고가용성을 선택합니다.
- 단계 **4** 이 Firepower Management Center의 역할에서 보조를 선택합니다.
- 단계 **5** 기본 **Firepower Managememt Center** 호스트 텍스트 상자에서 기본 Firepower Management Center의 호스트 이름 또는 IP 주소를 입력합니다.

기본 Firepower Management Center에 피어 FMC(공용 또는 프라이빗 IP 주소일 수 있음)에서 연결할 수 있는 IP 주소가 없는 경우에는 비워 둘 수 있습니다. 이 경우 등록 키와 고유 **NAT ID** 필드를 모두 사용하십시오. HA 연결을 활성화하려면 하나 이상의 FMC에 대한 IP 주소를 지정해야 합니다.

단계 **6** 등록 키 텍스트 상자에서 일회용 등록 키를 입력합니다.

등록 키는 최대 37자의 사용자가 정의한 영숫자 값입니다. 이 등록 키는 보조 및 기본 Firepower Management Center을 등록할 때 사용합니다.

- 단계 **7** 기본 IP 주소를 지정하지 않거나 기본 Firepower Management Center에서 보조 IP 주소를 지정하지 않 을 경우 고유 **NAT ID** 필드에서 고유의 영숫자 ID를 입력합니다. 자세한 내용은 NAT [환경를](fpmc-config-guide-v67_chapter51.pdf#nameddest=unique_434) 참조하 십시오.
- 단계 **8 Register(**등록**)**를 클릭합니다.
- 단계 **9** Admin 액세스 권한이 있는 계정을 사용하여 기본으로 지정할 Firepower Management Center에 로그인 합니다.
- 단계 **10 System(**시스템**)** > **Integration(**통합**)**을 선택합니다.
- 단계 **11** 고가용성을 선택합니다.
- 단계 **12** 이 Firepower Management Center의 역할에서 기본을 선택합니다.

단계 **13** 보조 **Firepower Managememt Center** 호스트 텍스트 상자에서 보조 Firepower Management Center의 호스트 이름 또는 IP 주소를 입력합니다.

보조 Firepower Management Center에 피어 FMC(공용 또는 프라이빗 IP 주소일 수 있음)에서 연결 가 능한 IP 주소가 없는 경우에는 비워 둘 수 있습니다. 이 경우 등록 키와 고유 **NAT ID** 필드를 모두 사 용하십시오. HA 연결을 활성화하려면 하나 이상의 FMC에 대한 IP 주소를 지정해야 합니다.

- 단계 **14** 6단계에서 사용한 것과 동일한 1회용 등록 키를 등록 키 텍스트 상자에 입력합니다.
- 단계 **15** 필요한 경우 고유 **NAT ID** 텍스트 상자에 7단계에서 사용한 것과 동일한 NAT ID를 입력합니다.
- 단계 **16 Register(**등록**)**를 클릭합니다.

다음에 수행할 작업

Firepower Management Center 고가용성 쌍을 설정한 후 액티브 Firepower Management Center에 등록 된 디바이스는 자동으로 스탠바이 Firepower Management Center에 등록됩니다.

등록된 디바이스에 NAT IP 주소가 있는 경우 자동 디바이스 등록이 실패하고 보조 Firepower ManagementCenter의고가용성페이지가디바이스를로컬,보류증으로표시합니다.스탠바이Firepower Management Center 고가용성 페이즈에 표시된 디바이스에 다른 NAT IP 주소를 할당할 수 있습니다. 자동 등록이 스탠바이 Firepower Management Center에 실패하지만 디바이스가 액티브 Firepower Management Center에 등록된 것으로 표시되는 경우 Firepower Management Center [고가용성에서](#page-12-0) CLI 를 [사용하여](#page-12-0) 디바이스 등록 확인, 13 페이지를 참조합니다. 참고

# <span id="page-10-0"></span>**Firepower Management Center** 고가용성 상태 보기

액티브 및 스탠바이 Firepower Management Center을 확인한 후 로컬 Firepower Management Center와 해당 피어에 대한 정보를 볼 수 있습니다.

이때 로컬 피어는 시스템 상태를 확인하는 어플라이언스를 가리킵니다. 원격 피어는 액티브 또는 스 탠바이 상태에 관계없이 다른 어플라이언스를 가리킵니다. 참고

프로시저

- 단계 **1** 고가용성을 사용해 페어링된 Firepower Management Center 중 하나에 로그인합니다.
- 단계 **2 System(**시스템**)** > **Integration(**통합**)**을 선택합니다.
- 단계 **3** 고가용성을 선택합니다.

다음을 볼 수 있습니다.

요약 정보

- 고가용성 쌍의 상태
- 고가용성 쌍의 현재 동기화 상태
- 액티브 피어의 IP 주소와 최근 동기화 시간
- 스탠바이 피어의 IP 주소와 최근 동기화 시간

시스템 상태

- 두 피어의 IP 주소
- 두 피어의 운영 체제
- 두 피어의 소프트웨어 버전
- 두 피어의 어플라이언스 모델

# <span id="page-11-0"></span>**Firepower Management Center**고가용성쌍에서동기화된설 정

두 Firepower Management Center 사이에 고가용성을 설정하면 다음 설정 데이터가 동기화됩니다.

- 라이선스 등록
- 액세스 제어 정책
- 침입 규칙
- 악성코드 및 파일 정책
- DNS 정책
- ID 정책
- SSL 정책
- 사전 필터 정책
- 네트워크 검색 규칙
- 애플리케이션 탐지기
- 상관 관계 정책 규칙
- 알림
- 스캐너
- 응답 그룹
- 조사 이벤트에 대한 외부 리소스의 상황별 교차 실행
- 보안정책 교정 설정을 위해 두 Firepower Management Center에 사용자 정의 모듈을 설치해야 합 니다. 보안정책 교정 설정에 대한 자세한 내용은 교정 모듈 [관리를](fpmc-config-guide-v67_chapter108.pdf#nameddest=unique_438) 참조하십시오.

# <span id="page-12-0"></span>**Firepower Management Center** 고가용성에서 **CLI**를 사용하 여 디바이스 등록 확인

스탠바이 Firepower Management Center에 자동 디바이스 등록이 실패하지만 액티브 Firepower Management Center로 등록된 경우 다음 단계를 완료합니다.

◬

프로시저

- 단계 **1** 액티브 Firepower Management Center에서 디바이스를 등록 취소합니다.
- 단계 **2** 영향을 받는 디바이스의 CLI에 로그인합니다.
- 단계 **3** CLI 명령을 실행합니다. **configure manager delete**.

이 명령은 현재 Firepower Management Center을 비활성화하고 제거합니다.

단계 **4** CLI 명령을 실행합니다. **configure manager add**.

이 멸영은 Firepower Management Center에 연결하기 위한 디바이스를 구성합니다.

- 액티브 Firepower Management Center에 한해 디바이스의 원격 관리를 구성합니다. 고가용성 이 구성되면 디바이스는 자동으로 스탠바이 Firepower Management Center에 의해 관리되도 록 추가됩니다. 팁
- 단계 **5** 액티브 Firepower Management Center에 로그인하고 디바이스를 등록합니다.

# <span id="page-12-1"></span>**Firepower Management Center** 고가용성 쌍에서 피어 전환

시스템이 일부 기능을 액티브 Firepower Management Center로 제한하므로 해당 어플라이언스가 실패 하면 스탠바이 Firepower Management Center를 액티브로 승격해야 합니다.

보조 Firepower Management Center RMA를 수행하거나 보조 Firepower Management Center를 추가하 는 경우, 관리 대상 FTD가 등록 취소되므로 해당 설정이 삭제될 수 있습니다. 경고**!**

프로시저

- 단계 **1** 고가용성을 사용해 페어링된 Firepower Management Center 중 하나에 로그인합니다.
- 단계 **2 System(**시스템**)** > **Integration(**통합**)**을 선택합니다.
- 단계 **3** 고가용성을 선택합니다.
- 단계 **4** 액티브를 스탠바이로, 스탠바이를 액티브로 로컬 역할을 변경하려면 피어 역할 전환을 선택합니다. 그러면 기본 또는 보조 지정은 변경되지 않은 채 두 피어 간 역할이 전환됩니다.

# <span id="page-13-0"></span>페어링된**Firepower Management Center**간커뮤니케이션일 시 중지

일시적으로 고가용성을 비활성화하려는 경우 Firepower Management Center 간의 통신 채널을 비활성 화할 수 있습니다. 액티브 피어에서 동기화를 중단하면 액티브 또는 스탠바이 피어 중 하나에서 동기 화를 재개할 수 있습니다. 그러나 스탠바이 피어의 동기화를 중단하면 스탠바이 피어에서만 동기화 를 재개할 수 있습니다.

프로시저

단계 **1** 고가용성을 사용해 페어링된 Firepower Management Center 중 하나에 로그인합니다.

- 단계 **2 System(**시스템**)** > **Integration(**통합**)**을 선택합니다.
- 단계 **3** 고가용성을 선택합니다.

단계 **4** 동기화 일시 정지를 선택합니다.

## <span id="page-13-1"></span>페어링된 **Firepower Management Center** 간 통신 재시작

일시적으로 고가용성을 비활성화하려는 경우 Firepower Management Center 간 통신 채널을 활성화하 여 고가용성을 재시작할 수 있습니다. 액티브 유닛에서 동기화를 중단한 경우 스탠바이 또는 액티브 유닛 모두에서 동기화를 재개할 수 있습니다. 그러나 스탠바이 유닛의 동기화를 중단하면 스탠바이 유닛에서만 동기화를 재개할 수 있습니다.

프로시저

단계 **1** 고가용성을 사용해 페어링된 Firepower Management Center 중 하나에 로그인합니다.

단계 **2 System(**시스템**)** > **Integration(**통합**)**을 선택합니다.

단계 **3** 고가용성을 선택합니다.

단계 **4** 동기화 재개를 선택합니다.

## <span id="page-14-0"></span>고가용성 쌍의 **Firepower Management Center IP** 주소 변경

- $\mathscr{D}_{\mathscr{A}}^{\mathscr{A}}$
- 7000 및 8000 Series 관리되는 디바이스에서 원격 관리를 편집하는 동안 이 문제가 발생한 경우 [매니](fpmc-config-guide-v67_chapter24.pdf#nameddest=unique_442) 지드 [디바이스에서](fpmc-config-guide-v67_chapter24.pdf#nameddest=unique_442) 원격 관리 수정를 참조합니다. 참고

고가용성 피어 중 하나에 대한 IP 주소가 변경되면 고가용성이 저하 상태에 진입합니다. 고가용성을 복구하려면 수동으로 IP 주소를 변경해야 합니다.

프로시저

- 단계 **1** 고가용성을 사용해 페어링된 Firepower Management Center 중 하나에 로그인합니다.
- 단계 **2 System(**시스템**)** > **Integration(**통합**)**을 선택합니다.
- 단계 **3** 고가용성을 선택합니다.
- 단계 **4** 피어 관리자를 선택합니다.
- 단계5 수정( / )를 선택합니다.
- 단계 **6** Firepower System의 컨텍스트 내에서만 사용되는 어플라이언스의 표시 이름을 입력합니다. 다른 표시 이름을 입력해도 어플라이언스에 대한 호스트 이름은 변경되지 않습니다.
- 단계 **7** FQDN(Fully Qualified Domain Name) 또는 로컬 DNS를 통해 확인한 유효한 IP 주소(호스트 이름) 또는 호스트 IP 주소를 입력합니다.
- 단계 **8 Save(**저장**)**를 클릭합니다.

## <span id="page-14-1"></span>**Firepower Management Center** 고가용성 비활성화

#### 프로시저

- 단계 **1** 고가용성 쌍의 Firepower Management Center 중 하나에 로그인합니다.
- 단계 **2 System(**시스템**)** > **Integration(**통합**)**을 선택합니다.
- 단계 **3** 고가용성을 선택합니다.
- 단계 **4** 고가용성 분리를 선택합니다.
- 단계 **5** 관리되는 디바이스를 처리하기 위해 다음 옵션 중 하나를 선택합니다.
- 이 Firepower Management Center의 모든 관리되는 디바이스를 제어하기 위해 이 콘솔에서 등록 된 디바이스 관리를 선택합니다. 피어에서 모든 디바이스가 등록 해제됩니다.
- 다른 Firepower Management Center의 모든 관리되는 디바이스를 제어하기 위해 피어 콘솔에서 등록된 디바이스 관리를 선택합니다. 이 Firepower Management Center에서 모든 디바이스가 등 록 해제됩니다.
- 모든 디바이스 관리를 중지하려면 두 콘솔에서 등록된 디바이스 관리 중지를 선택합니다. 두 Firepower Management Center에서 모든 디바이스가 등록 해제됩니다.
- 보조 Firepower Management Center에서 등록된 디바이스를 관리하도록 선택할 경우 디바이 스는기본Firepower ManagementCenter에서등록해제됩니다.디바이스가이제보조Firepower Management Center에서 관리되도록 등록됩니다. 그러나 이런 디바이스에 적용된 라이선스 는 고가용성 해제 작업에 의해 등록 해제됩니다. 이제 보조 Firepower Management Center에 서 디바이스 라이선스 재등록(활성화)를 진행해야 합니다. 자세한 내용은 FTD 디바이스에 서 라이선스 이동 또는 제거를 참조하십시오. 참고

단계 **6 OK(**확인**)**를 클릭합니다.

# <span id="page-15-0"></span>고가용성 쌍의 **FMC** 교체

Firepower Management Center 고가용성 쌍에서 장애가 발생한 장치를 교체하는 경우 다음 절차 중 하 나를 따라야 합니다. 다음 표는 4개의 오류 상황과 해당 교체 절차를 설명합니다.

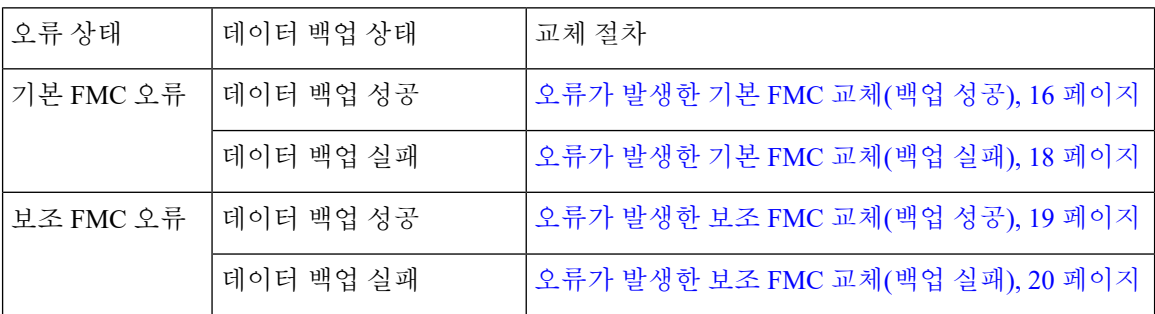

## <span id="page-15-1"></span>오류가 발생한 기본 **FMC** 교체**(**백업 성공**)**

두 Firepower Management Center, FMC1 및 FMC2는 고가용성 쌍의 일부입니다. FMC1은 기본이며 FMC2는 보조입니다. 이 작업은 데이터 백업이 성공한 경우 오류가 발생한 기본 Firepower Management Center인 FMC1을 교체하는 단계를 설명합니다.

시작하기 전에

오류가 발생한 기본 Firepower Management Center의 데이터 백업이 성공했는지 확인합니다.

프로시저

- 단계 **1** 오류가 발생한 Firepower Management Center FMC1에 대한 교체를 요청하려면 지원팀에 문의합니 다.
- 단계 **2** 기본 Firepower Management Center FMC1에 오류가 발생하면 보조 Firepower Management Center인 FMC2의 웹 인터페이스에서 액세스하여 피어를 교체합니다. 자세한 내용은 Firepower [Management](#page-12-1) Center [고가용성](#page-12-1) 쌍에서 피어 전환, 13 페이지를 참고하십시오.
	- 이때 보조 Firepower Management Center FMC2를 액티브로 전환합니다.

기본 Firepower Management Center - FMC1이 교체될 때까지 FMC2를 액티브 Firepower Management Center로 사용할 수 있습니다.

- Firepower Management Center 고가용성을 FMC2에서 분리하지 마십시오. (오류 발생 전에) FMC1에서 FMC2에 동기화된 라이선스가 FMC2에서 제거되어 FMC2에서 구축 작업을 수행 할 수 없게 됩니다. 주의
- 단계 **3** FMC1과 동일한 소프트웨어 버전으로 Firepower Management Center을 리이미징하고 교체합니다.
- 단계 **4** FMC1에서 생성한 데이터 백업을 새 Firepower Management Center에 복원합니다.
- 단계 **5** FMC2와 일치시키기 위해 필수 Firepower Management Center 패치, 지리위치 데이터베이스(GeoDB) 업데이트, 취약성 데이터베이스(VDB) 업데이트, 시스템 소프트웨어 업데이트를 설치합니다.

새 Firepower Management Center 및 FMC2 모두 액티브 피어이므로 고가용성에 스플릿 브레인이 발생 합니다.

단계 **6** Firepower Management Center 웹 인터페이스가 액티브 어플라이언스를 선택하도록 할 경우 FMC2를 액티브로 선택합니다.

이때 FMC2의 최신 설정이 새 Firepower Management Center - FMC1에 동기화됩니다.

- 단계 **7** 설정 동기화가 성공하면 보조 Firepower Management Center FMC2의 웹 인터페이스에 액세스하여 기본Firepower Management Center - FMC1의 역할을 액티브로 전환합니다. 자세한 내용은 [Firepower](#page-12-1) [Management](#page-12-1) Center 고가용성 쌍에서 피어 전환, 13 페이지를 참고하십시오.
- 단계 **8** 새 Firepower Management Center FMC1에서 수신된 기본 라이선스를 적용하고 기존 라이선스를 삭 제합니다. 자세한 내용은 기본 라이선스 생성 및 추가 Firepower [Management](fpmc-config-guide-v67_chapter6.pdf#nameddest=unique_262) Center를 참고하십시오.

스마트 라이선스가 원활하게 작동합니다.

다음에 수행할 작업

고가용성이 재설정되고 기본 및 보조 Firepower Management Center이 정상적으로 작동합니다.

## <span id="page-17-0"></span>오류가 발생한 기본 **FMC** 교체**(**백업 실패**)**

두 Firepower Management Center, FMC1 및 FMC2는 고가용성 쌍의 일부입니다. FMC1은 기본이며 FMC2는 보조입니다. 이 작업은 데이터 백업이 실패한 경우 오류가 발생한 기본 Firepower Management Center인 FMC1을 교체하는 단계를 설명합니다.

프로시저

- 단계 **1** 오류가 발생한 Firepower Management Center FMC1에 대한 교체를 요청하려면 지원팀에 문의합니 다.
- 단계 **2** 기본 Firepower Management Center FMC1에 오류가 발생하면 보조 Firepower Management Center인 FMC2의 웹 인터페이스에서 액세스하여 피어를 교체합니다. 자세한 내용은 Firepower [Management](#page-12-1) Center [고가용성](#page-12-1) 쌍에서 피어 전환, 13 페이지를 참고하십시오.

이때 보조 Firepower Management Center - FMC2를 액티브로 전환합니다.

기본 Firepower Management Center - FMC1이 교체될 때까지 FMC2를 액티브 Firepower Management Center로 사용할 수 있습니다.

- Firepower Management Center 고가용성을 FMC2에서 분리하지 마십시오. (오류 발생 전) FMC1에서 FMC2에 동기화된 클래식 및 스마트 라이선스가 FMC2에서 제거되어 FMC2에서 구축 작업을 수행할 수 없게 됩니다. 주의
- 단계 **3** FMC1과 동일한 소프트웨어 버전으로 Firepower Management Center을 리이미징하고 교체합니다.
- 단계 **4** FMC2와 일치시키기 위해 필수 Firepower Management Center 패치, 지리위치 데이터베이스(GeoDB) 업데이트, 취약성 데이터베이스(VDB) 업데이트, 시스템 소프트웨어 업데이트를 설치합니다.
- 단계 **5** Firepower Management Center FMC2를 Cisco Smart Software Manager에서 등록 취소합니다. 자세한 내용은 Cisco Smart Software Manager에서 Firepower Management Center 등록 취소를 참고하십시오.

Firepower Management Center을 Cisco Smart Software Manager에서 등록 취소하면 가상 어카운트에서 Managememt Center가 제거됩니다.Firepower Management Center와 연결되는 모든 라이선스 엔타이틀 먼트를 가상 어카운트에 다시 릴리스합니다. 등록 취소 후 라이선스 기능에 대한 어떤 업데이트 또는 변경도 허용되지 않는 부분에서 Firepower Management Center가 Enforcement(시행) 모드를 입력합니 다.

단계 **6** 보조 Firepower Management Center - FMC2의 웹 인터페이스에 액세스하여 Firepower Management Center 고가용성을 해제합니다. 자세한 내용은 Firepower [Management](#page-14-1) Center 고가용성 비활성화, 15 [페이지를](#page-14-1) 참고하십시오. 관리되는 디바이스를 처리하기 위한 옵션 선택 메시지가 표시되면 이 콘솔 에서 등록된 디바이스 관리를 선택합니다.

따라서 보조 Firepower Management Center - FMC2에서 동기화된 클래식 및 스마트 라이선스가 제거 되고 FMC2에서 구축 작업을 수행할 수 없습니다.

단계 **7** Firepower Management Center - FMC2를 기본으로 설정하고 Firepower Management Center - FMC1을 보조로 설정하여 [Firepower](#page-9-0) Management Center 고가용성을 다시 설정합니다. 자세한 내용은 Firepower [Management](#page-9-0) Center 고가용성 설정, 10 페이지를 참조하십시오.

- 단계 **8** 새 Firepower Management Center FMC1에서 수신된 기본 라이선스를 적용하고 기존 라이선스를 삭 제합니다. 자세한 내용은 기본 라이선스 생성 및 추가 Firepower [Management](fpmc-config-guide-v67_chapter6.pdf#nameddest=unique_262) Center를 참고하십시오.
- 단계 **9** 기본 Firepower Management Center FMC2에 스마트 라이선스를 등록합니다. 자세한 내용은 스마트 라이선스 등록를 참조하십시오.

다음에 수행할 작업

고가용성이 재설정되고 기본 및 보조 Firepower Management Center이 정상적으로 작동합니다.

## <span id="page-18-0"></span>오류가 발생한 보조 **FMC** 교체**(**백업 성공**)**

두 Firepower Management Center, FMC1 및 FMC2는 고가용성 쌍의 일부입니다. FMC1은 기본이며 FMC2는 보조입니다. 이 작업은 데이터 백업이 성공한 경우 오류가 발생한 보조 Firepower Management Center인 FMC2을 교체하는 단계를 설명합니다.

시작하기 전에

오류가 발생한 보조 Firepower Management Center의 데이터 백업이 성공했는지 확인합니다.

프로시저

- 단계 **1** 오류가 발생한 Firepower Management Center FMC2에 대한 교체를 요청하려면 지원팀에 문의합니 다.
- 단계 **2** 기본 Firepower Management Center FMC1을 액티브 Firepower Management Center로 계속 사용합니 다.
- 단계 **3** FMC2과 동일한 소프트웨어 버전으로 Firepower Management Center을 리이미징하고 교체합니다.
- 단계 **4** FMC2에서 생성한 데이터 백업을 새 Firepower Management Center에 복원합니다.
- 단계 **5** FMC1와 일치시키기 위해 필수 Firepower Management Center 패치, 지리위치 데이터베이스(GeoDB) 업데이트, 취약성 데이터베이스(VDB) 업데이트, 시스템 소프트웨어 업데이트를 설치합니다.
- 단계 **6** (중단된 경우) 기본 Firepower Management Center -FMC1의 최신 설정을 동기화하기 위해 새 Firepower Management Center의 웹 인터페이스에서 데이터 동기화를 재개합니다. 자세한 내용은 [페어링된](#page-13-1) Firepower [Management](#page-13-1) Center 간 통신 재시작, 14 페이지를 참고하십시오. 클래식 및 스마트 라이선스가 원활하게 작동합니다.

다음에 수행할 작업

고가용성이 재설정되고 기본 및 보조 Firepower Management Center이 정상적으로 작동합니다.

## <span id="page-19-1"></span>오류가 발생한 보조 **FMC** 교체**(**백업 실패**)**

두 Firepower Management Center, FMC1 및 FMC2는 고가용성 쌍의 일부입니다. FMC1은 기본이며 FMC2는 보조입니다. 이 작업은 데이터 백업이 실패한 경우 오류가 발생한 보조 Firepower Management Center인 FMC2을 교체하는 단계를 설명합니다.

프로시저

- 단계 **1** 오류가 발생한 Firepower Management Center FMC2에 대한 교체를 요청하려면 지원팀에 문의합니 다.
- 단계 **2** 기본 Firepower Management Center FMC1을 액티브 Firepower Management Center로 계속 사용합니 다.
- 단계 **3** FMC2과 동일한 소프트웨어 버전으로 Firepower Management Center을 리이미징하고 교체합니다.
- 단계 **4** FMC1와 일치시키기 위해 필수 Firepower Management Center 패치, 지리위치 데이터베이스(GeoDB) 업데이트, 취약성 데이터베이스(VDB) 업데이트, 시스템 소프트웨어 업데이트를 설치합니다.
- 단계 **5** 기본 Firepower Management Center FMC1의 웹 인터페이스에 액세스하여 Firepower Management Center 고가용성을 해제합니다. 자세한 내용은 Firepower [Management](#page-14-1) Center 고가용성 비활성화, 15 [페이지를](#page-14-1) 참고하십시오. 관리되는 디바이스를 처리하기 위한 옵션 선택 메시지가 표시되면 이 콘솔 에서 등록된 디바이스 관리를 선택합니다.
- 단계 **6** Firepower Management Center FMC1를 기본으로 설정하고 Firepower Management Center FMC2를 보조로 설정하여 Firepower Management Center 고가용성을 다시 설정합니다. 자세한 내용은 [Firepower](#page-9-0) [Management](#page-9-0) Center 고가용성 설정, 10 페이지를 참조하십시오.
	- 고가용성이 성공적으로 설정된 경우 기본 Firepower Management Center FMC1의 최신 설정이 보조 Firepower Management Center - FMC2에 동기화됩니다.
	- 클래식 및 스마트 라이선스가 원활하게 작동합니다.

다음에 수행할 작업

고가용성이 재설정되고 기본 및 보조 Firepower Management Center이 정상적으로 작동합니다.

# <span id="page-19-0"></span>**FMC** 고가용성 히스토리

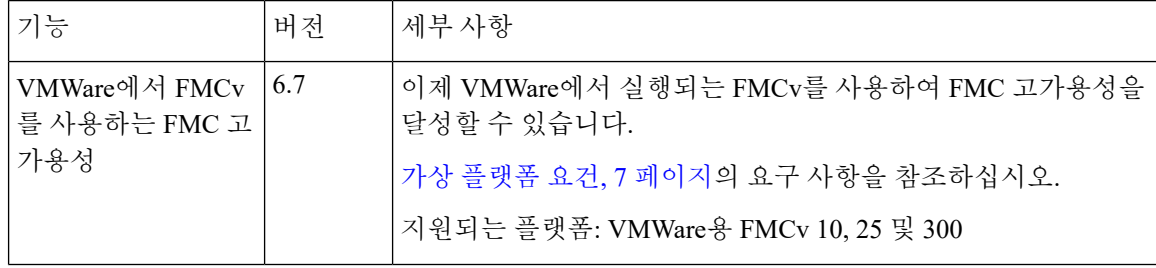

 $\mathbf{l}$ 

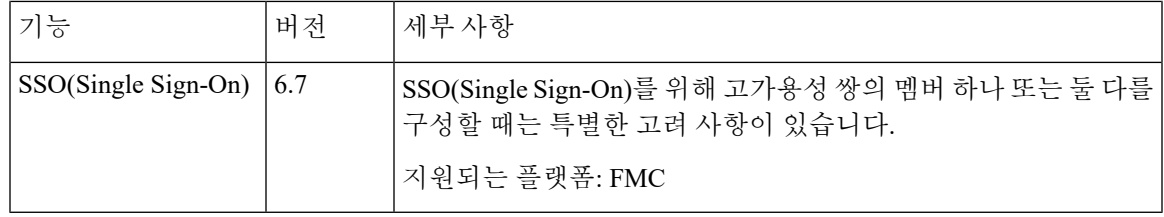

L